## **Table of Contents**

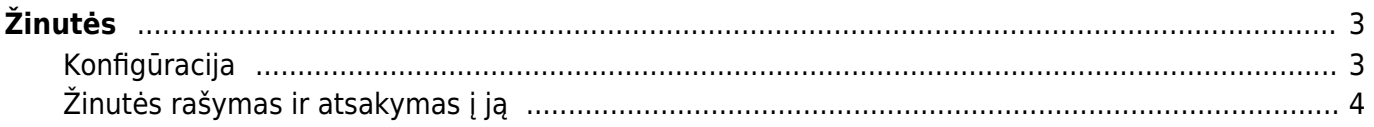

# <span id="page-2-0"></span>**Žinutės**

Žinutės yra su Directo dokumentais susieta pranešimų sistema. Žinutes galima palikti, perskaityti ar į jas atsakyti bet kuriame "Directo" dokumente, prie kurio galima pridėti prisektukus ir yra prisegtukų peržiūros langas. Naudojant pranešimų siuntimo funkciją, galima supaprastinti keitimąsi informacija, apie "Directo" dokumentus ar kita aktualia informacija, kuri reikalinga naudojant "Directo" sistemą.

#### <span id="page-2-1"></span>**Konfigūracija**

[Norėdami nustatyti žinučių rodymą kokrečiame dokumente, turite įjungti prisegtukų peržiūrą tame](https://wiki.directo.ee/_detail/lt/prisegtukas1.jpg?id=lt%3Adirecto_zinutes) [dokumente. Tai daroma dokumento nustatymuose -](https://wiki.directo.ee/_detail/lt/prisegtukas1.jpg?id=lt%3Adirecto_zinutes) , parenkant, kaip bus atvaizduomami prisegtukai:

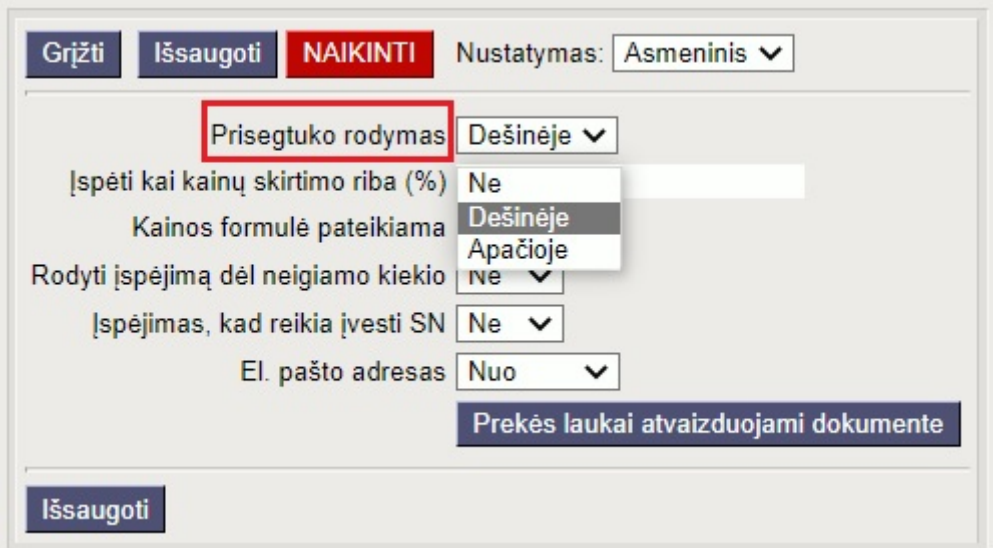

#### [Žinutės rodomos virš prisegtukų.](https://wiki.directo.ee/_detail/lt/prisegtukas2.jpg?id=lt%3Adirecto_zinutes)

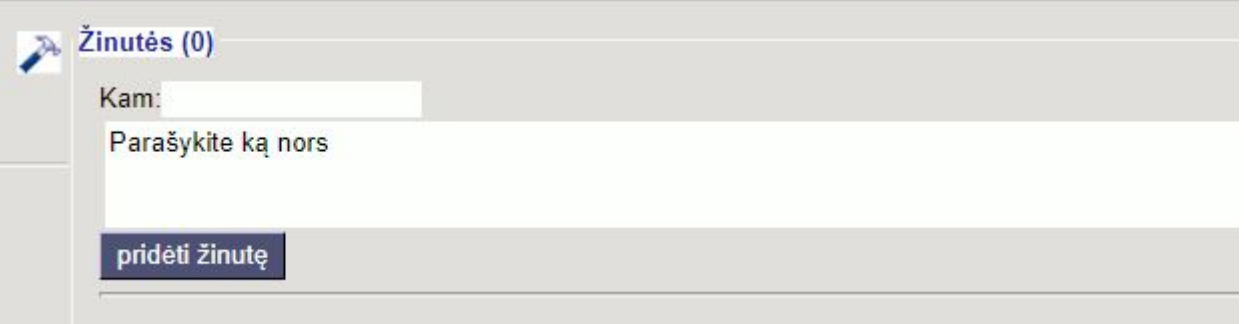

Jei reikia, galite įjungti ir išjungti žinučių rodymą antraštėje, spustelėdami nuorodą "Žinutės" (pavyzdžiui, norėdami peržiūrėti didesnius prisegtukus).

Vartotojo kortelėje (pagrindiniame meniu, spustelėjus vartotojo vardą arba Nustatymai →Asmeniniai nustatymai) galima pasirinkti tam tikrą nustatymą, kaip bus atvaizduojamos gautos žinutės:

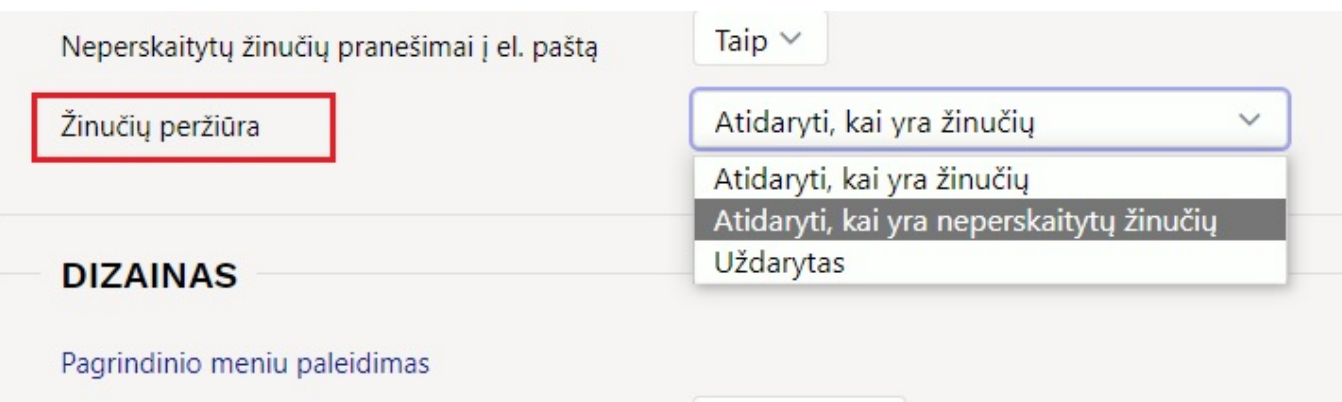

 $Mormolve \vee$ 

Galima apsirašyti žinučių šablonus, kuriuos patogu pasirinkti iš pranešimo antraštės išskleidžiamo meniu, kai rašomas naujas pranešimas ar atsakymas. (Šablonus galite apibrėžti skiltyje Nustatymai → Bendrieji nustatymai → Autotekstas. Tipas turi būti SONUM). Šablonai rodomi kaip išskleidžiamas meniu šalia lauko "Kam". Pirmasis pasirinkimas (šiame pavyzdyje "Pasirinkite atsakymą") yra kaip pavadinimas:

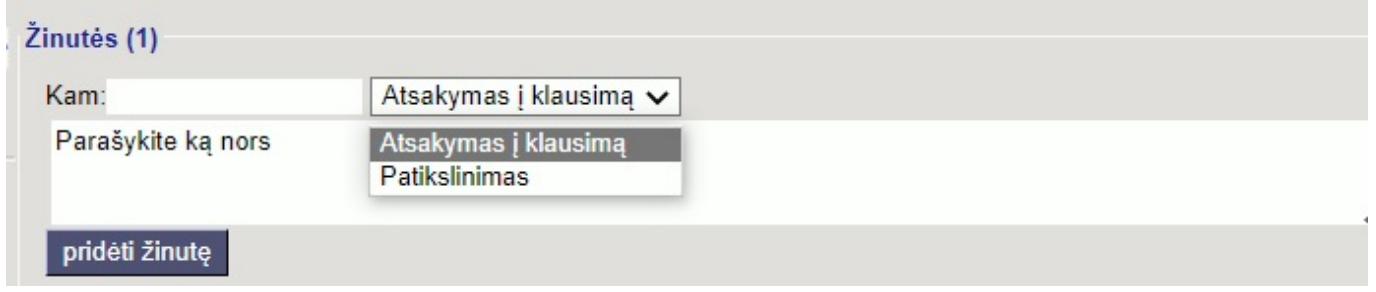

### <span id="page-3-0"></span>**Žinutės rašymas ir atsakymas į ją**

- Kuriant žinutę, galimą ją nukreipti konkrečiam vartotojui, laukelyje "Kam" įrašant vartotojo kodą (arba kelis kodus, atskirtus kableliais). Ant laukelio paspaudus du kartus ar kairįjį pelės mygtuką, vartotoją galima pasirinkti iš sąrašo. Pranešimas ir toliau bus matomas visiems vartotojams, atidariusiems dokumentą, bet išvardinti asmenys apie tai bus informuojami (tiek el. paštu, tiek pagrindiniame meniu).
- Atsakant į žinutę, originalios žinutės kūrėjas bus informuojamas apie atsakymą.
- Atsakant į susirašinėjimą, apie tai bus informuoti ir pradinės žinutės autoriai.
- Žinučių rodymo lange, nepeskaityti pranešimai yra tamsesniame fone, kad išsiskirtų. Be to, paties vartotojo naujai pridėta žinutė turi tamsesnį foną, iškart po išsaugojimo.

 Pagrindiniame meniu, kairėje esančioje juostoje, rodomi dokumentai, kuriuose yra vartotojui adresuotos, neparskaitytos žinutės.

Pranešimai netrukus pakeis dokumentų forumą - visi seni forumo pranešimai taps žinutėmis.

From: <https://wiki.directo.ee/> - **Directo Help**

Permanent link: **[https://wiki.directo.ee/lt/directo\\_zinutes](https://wiki.directo.ee/lt/directo_zinutes)**

Last update: **2022/02/14 11:51**

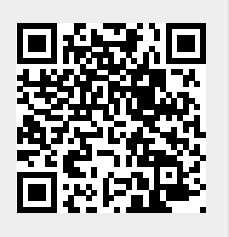